# **SYSTEM TEST DOCUMENT**

 **Prepared by**

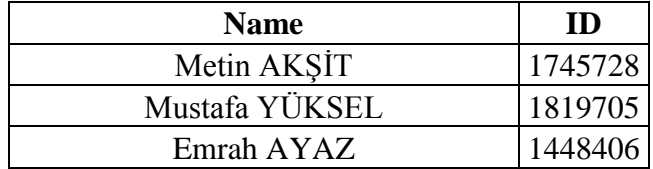

**Date: 03.05.2015**

#### **CONTENTS**

#### **1. Introduction 3**

- 1.1. Document identifier 3
- 1.2.Scope 3
- 1.3. Purpose 3

#### **2. Details for System Test Plan 3**

- 2.1. Test Items and Their Identifiers 3
- 2.2. Features to be tested 3

#### **3. Test Management 4**

- 3.1. Planned Activities and Tasks; Test Progression 4
- 3.2. Environment/Infrastructure 4

## **4. Test Case Details 4**

- 4.1. Inputs 4
- 4.2. Outcomes 4
- 4.3. Environmental Needs 4
- 4.4. Test Cases 4
- 4.4.1. Home Scene Test Case and Results 4
- 4.4.2. Settings Test Case and Results 5
- 4.4.3. Load Scene Test Case and Results 5
- 4.4.4. Create Character Scene Test Case and Results 6
- 4.4.5. Select Country Scene Test Case and Results 7
- 4.4.6. Select Party Scene Test Case and Results 8
- 4.4.7. Save Scene Test Case and Results 8
- 4.4.8. Main Scene Test Case and Results 9
- 4.4.9. Investment Scene Test Case and Results 10
- 4.4.10. Tax Scene Test Case and Results 11
- 4.4.11. Diplomacy Scene Test Case and Results 11
- 4.4.12. Improve Relations Scene Test Case and Results 12
- 4.4.13. Tribute Scene Test Case and Results 13
- 4.4.14. Make Turn Test Case and Results 14

## **5. System Test Report Details 17**

- 5.1. Overview of Test Results 17
- 5.2. Detailed Test Results 18
- 5.3. Conclusion and Recommendations 18

#### **1. Introduction**

#### 1.1. Document identifier

This report is the system test document of The President project.

#### 1.2. Scope

This document presents the test cases and test results for The President. The general information about this report is provided in the Introduction chapter. In the rest of the chapters test cases and their results are presented in detail.

#### 1.3. Purpose

The purpose of this document is to give information about the scope, resources and strategies of testing management. While testing this project according to the document, it is intended to manage these objectives:

- Detect the number of the defects in the project
- Try to observe the cases in different aspects
- Make the system perform as expected.

#### **2. Details for system test plan**

2.1. Test items and their identifiers

We choose every possible case in order to test. Therefore, we can able to understand whether which parts of the project is failed or not effectively.

#### 2.2. Features to be tested

The features of the project are tested which are

- Home Scene
- Create Character Scene
- Select Country Scene
- Select Party Scene
- Save Scene
- Main Scene
- Investment Scene
- Tax Scene
- Diplomacy Scene
- Improve Relations Scene
- Tribute Scene
- Load Scene
- Settings Scene
- AI Law Proposal
- Law Acceptance
- AI Investment Level Decrease
- War System
- Tribute System
- Improve Relation System
- Public Happiness
- Make Turn
- Crisis System
- Election System
- Sound/Music System
- News System
- Protest System

2.3. Item pass/fail criteria

The item works what we expect or give the correct result or not.

#### **3. Test management**

3.1. Planned activities and tasks; test progression

We managed to check every possibility for finding and fixing bugs and make our project more efficient and enjoyable.

3.2. Environment/infrastructure

The testing was done from Unity (PC) and Android tablet.

#### **4. Test case details**

4.1. Inputs

- Pressing buttons
- AI gives decisions
- Randomly situation occasion

4.2. Outcome(s)

- See news panel
- See popups
- Check results from code
- See from III elements

4.3. Environmental needs Android device or Unity 5.1 in PC **4.4. Test Cases**

#### **4.4.1. Home Scene Test Case and Results**

When we press the New Game Button, a new game should be initialized and Create Character Scene should be opened.

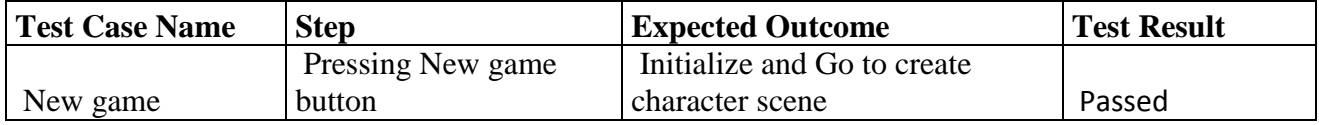

When we press the Load Game Button, Load Scene should be opened.

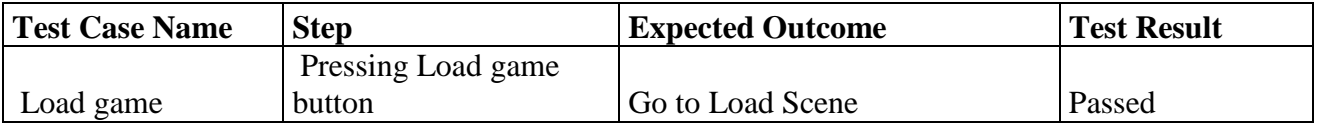

When we press the Settings Button, Settings Scene should be opened.

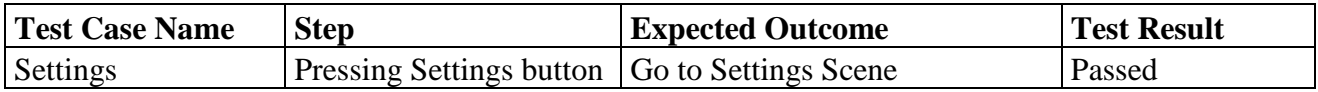

When we press the Quit Button, the game should be terminated.

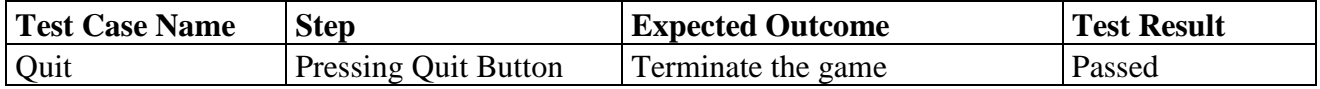

#### **4.4.2. Settings Test Case and Results**

When we open the Settings Scene, we should see two checkboxes: one for the button sounds and one for the music in general. They should be checked by default. We should be able to open/close sound and music by these checkboxes.

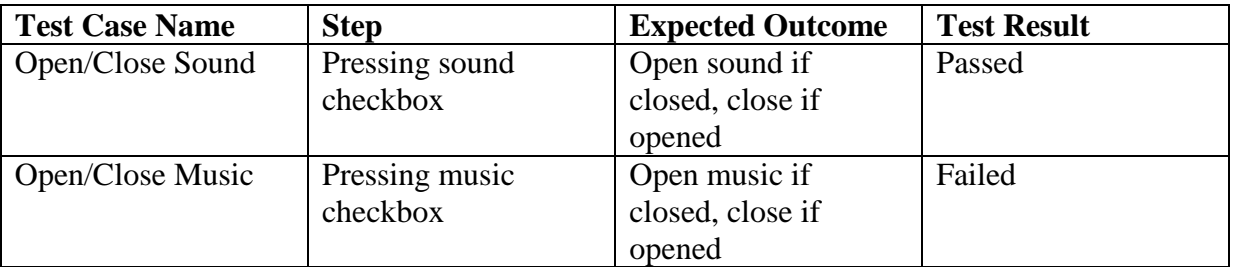

When we press Done Button, the settings should be arranged according to the last values. If we press Escape, changes in the settings shouldn't be initialized. In both cases, the Home Scene should be opened.

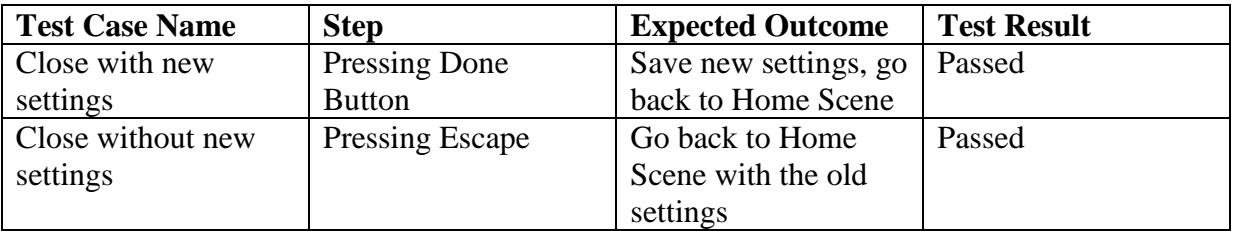

#### **4.4.3. Load Scene Test Case and Results**

When we open the Load Scene, we should see a list of previously saved games with distinctive names and in descending order according to time. We should be able to see more previously saved games by slipping the list. When we click one of the elements in the list, we should see more details about it (character name, country name, party name, is the party

government, vote rate, which turn and so on). When we press the Load Button, the selected game should be loaded. When we press the Escape, the Home Scene should be opened.

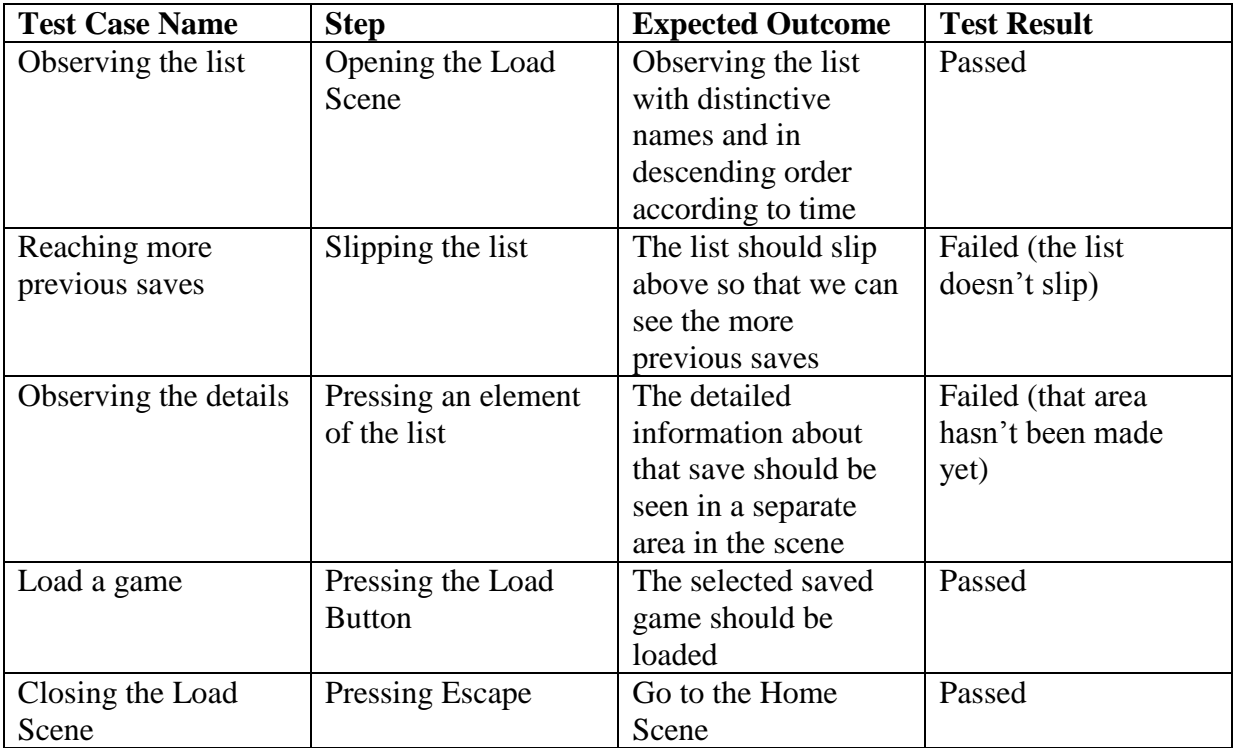

#### **4.4.4. Create Character Test Case and Results**

When we open the Create Character Scene, we should see the default avatar with right and left arrows and an input field to enter the character name.

When we press the arrows, available avatars should be seen.

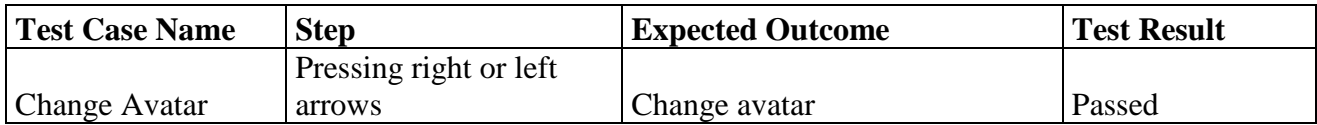

When we press the Done Button after entering a name, the Select Country Scene should be opened if there is no error.

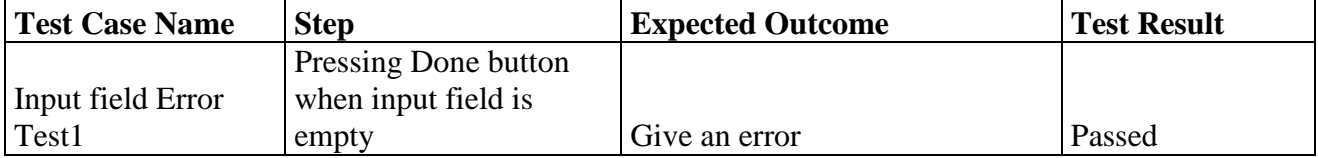

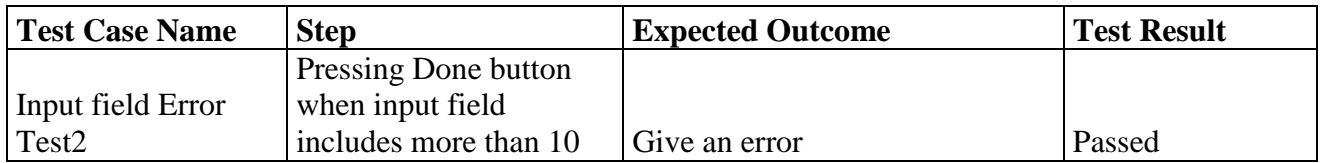

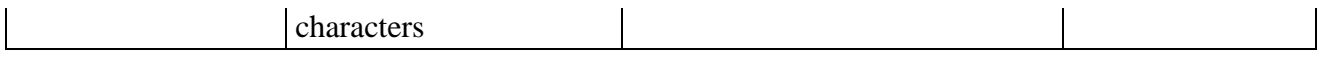

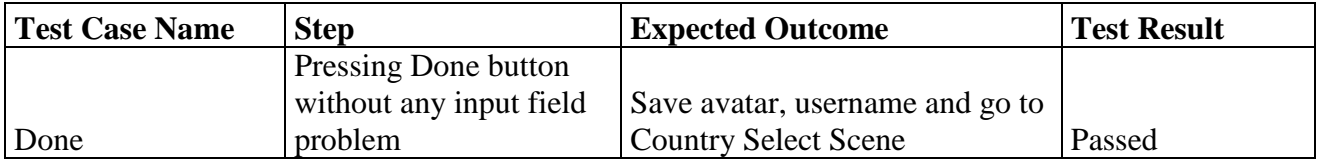

When we press the Escape, Home Scene should be opened and new game process should be cancelled.

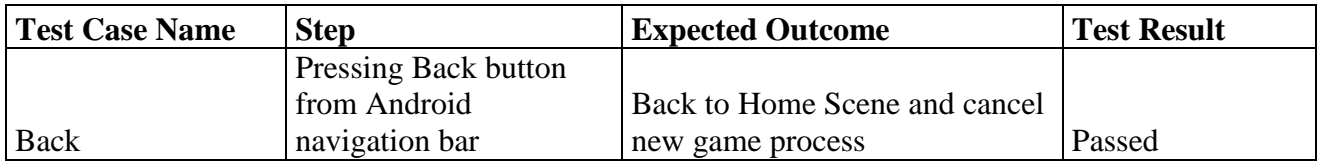

#### **4.4.5. Select Country Scene Test Cases and Results**

When we open the Select Country Scene, we should see the default country's information such as its name, its flag, its initial power status by military, economy and technology levels with stars and an explanation about the country. We also should see right and left arrows to see other countries' information.

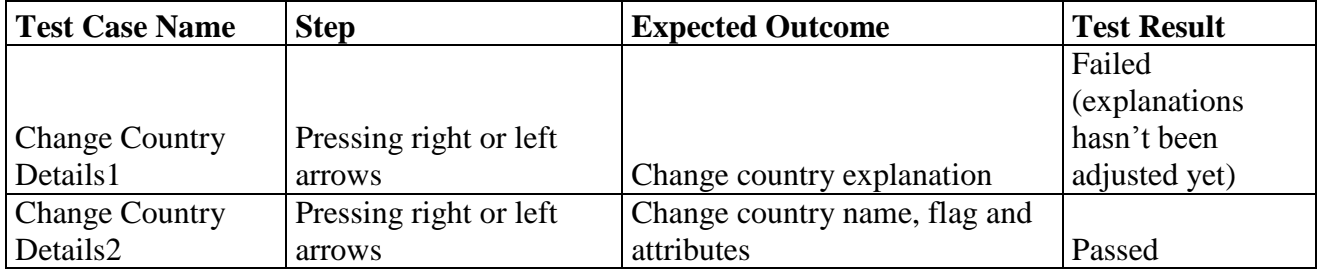

When we press Done Button, the game should initialize User Country as the current one and go to the Select Party Scene. If we press Escape, previously selected character name and avatar should be cancelled and Create Character Scene should be opened.

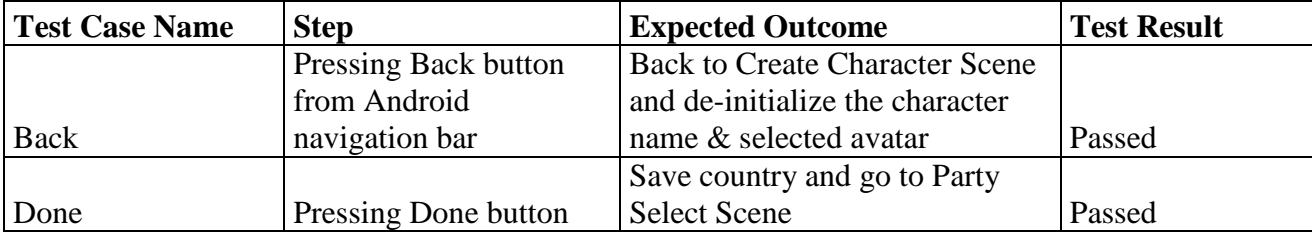

## **4.4.6. Select Party Scene Test Cases and Results**

When we open this scene, we should see the default party's information such as name, explanation, ideals according to religion, nationality and human rights and initial vote rate. The one with the highest initial vote rate should begin as the government at the beginning.

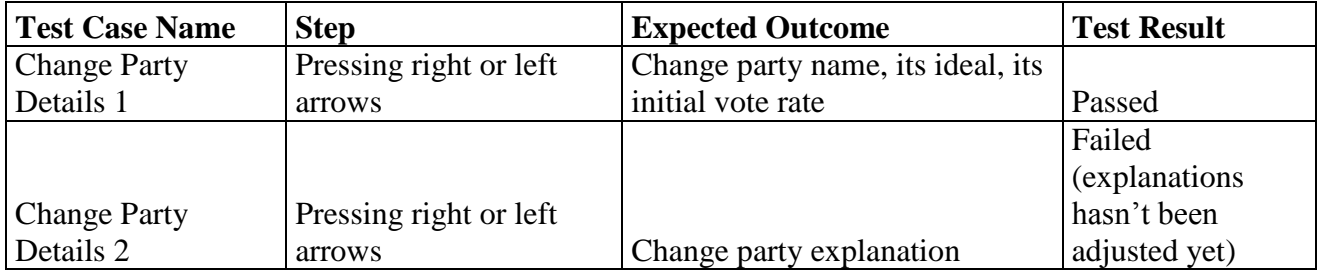

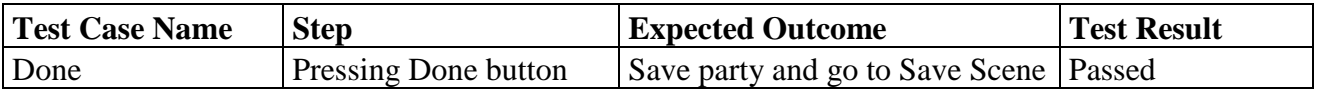

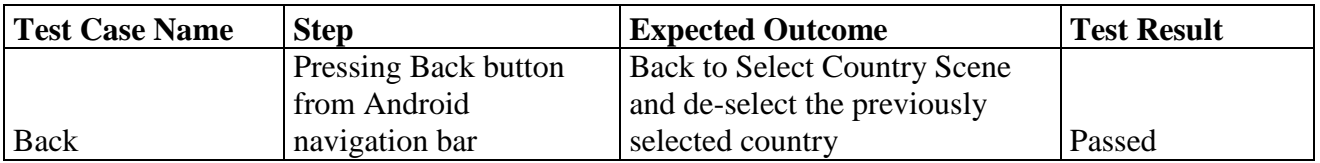

#### **4.4.7. Save Scene Test Cases and Results**

This part will be removed soon and the initial save will be done automatically.

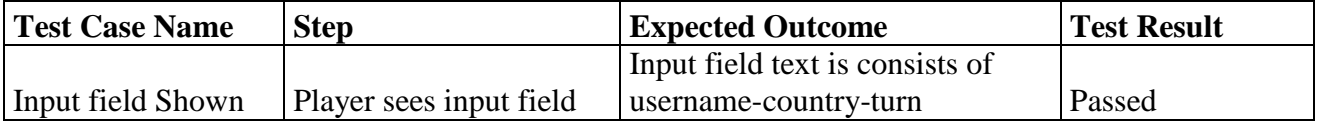

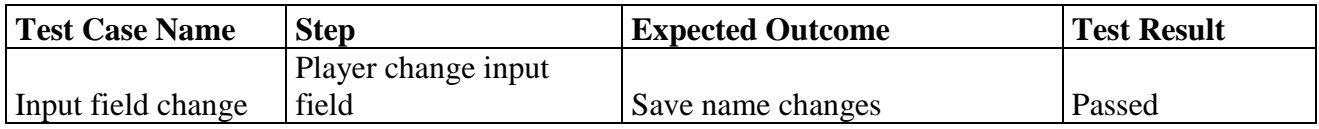

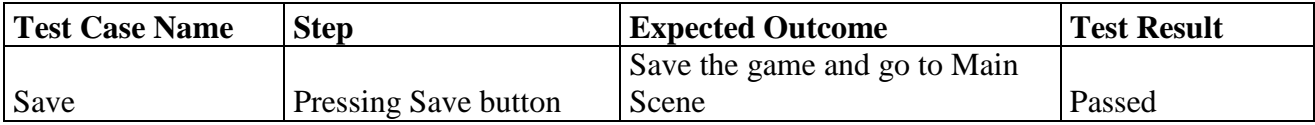

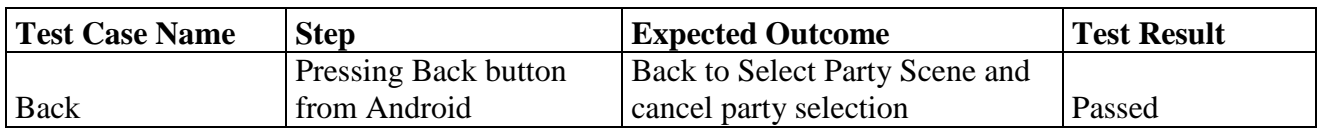

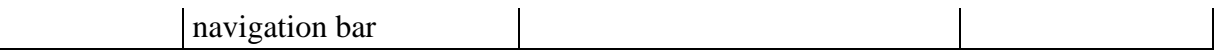

#### **4.4.8. Main Scene Test Cases and Results**

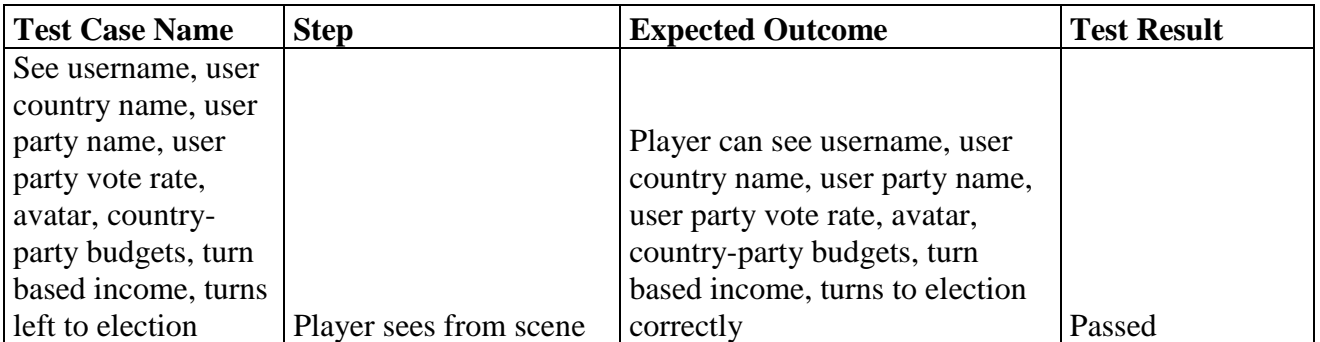

Player should see the latest news in the descending order according to time in the News Area. Also, the player should see more on the list (in that turn's news) by slipping the area. News should be updated with every action concerning News.

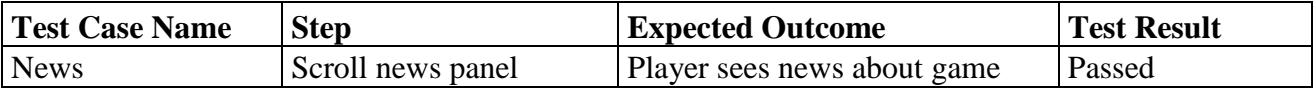

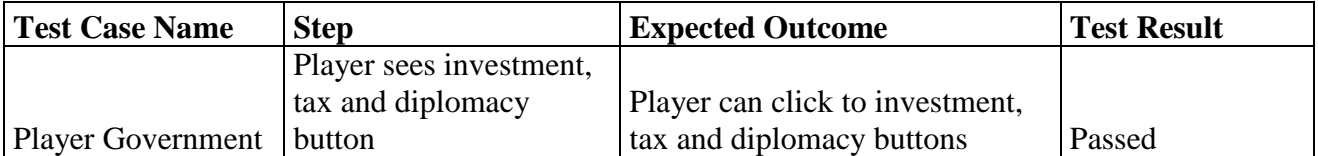

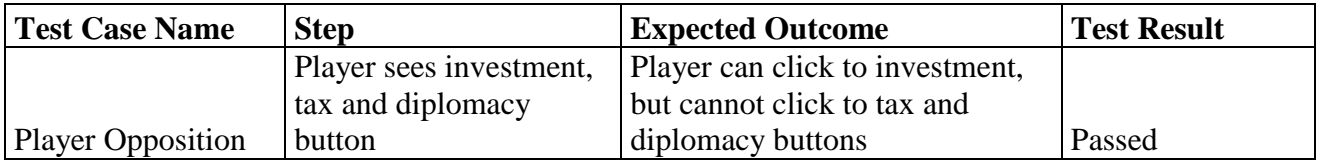

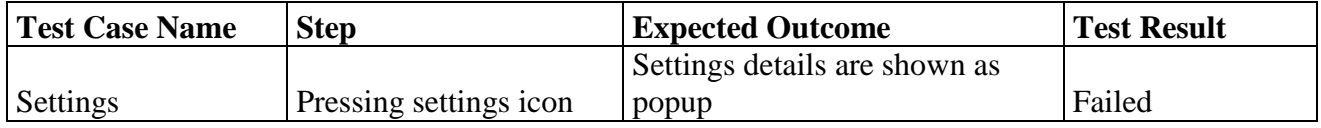

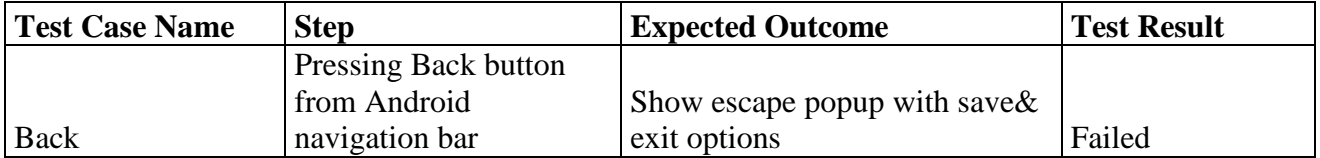

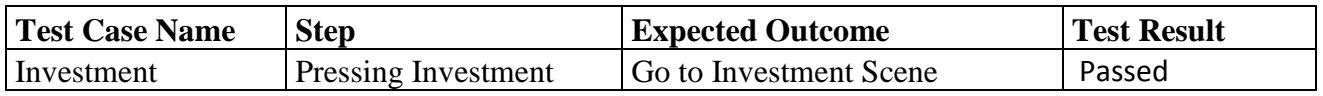

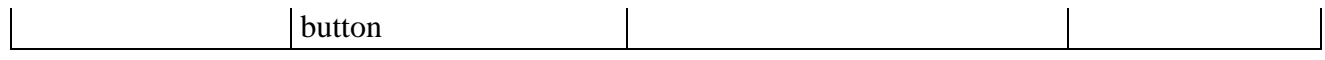

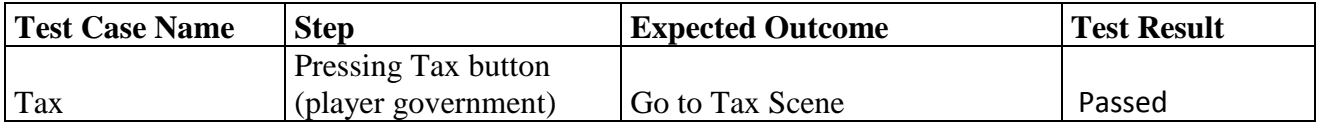

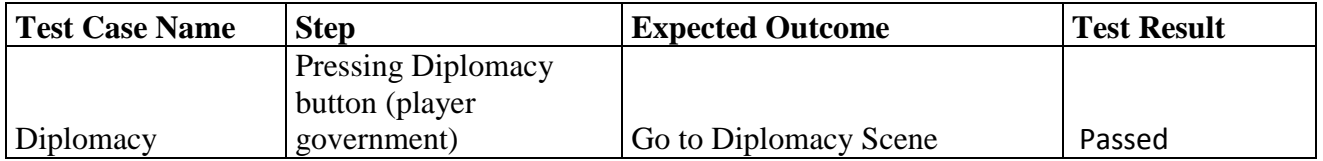

# **4.4.9. Investment Scene Test Cases and Results**

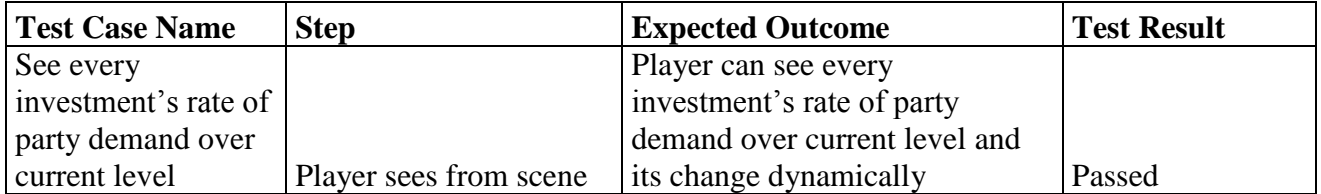

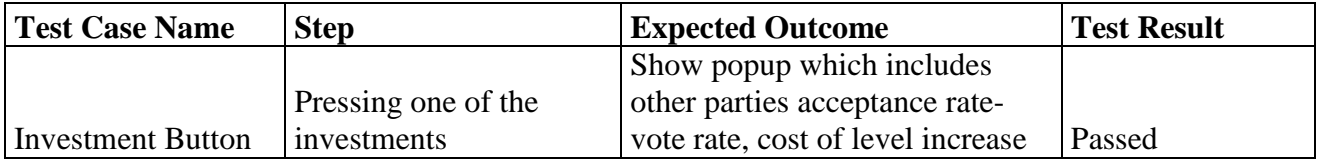

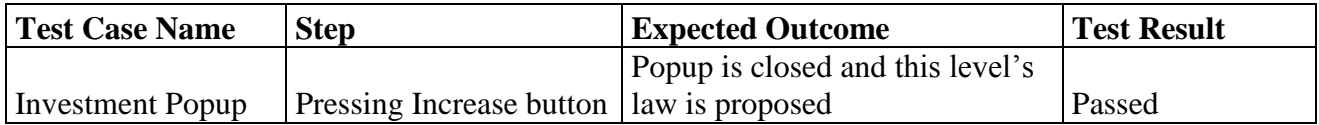

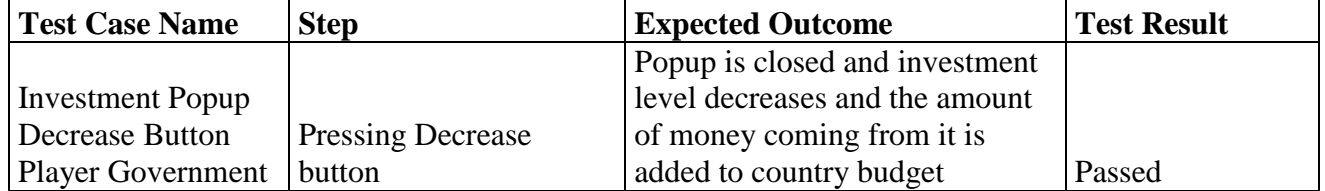

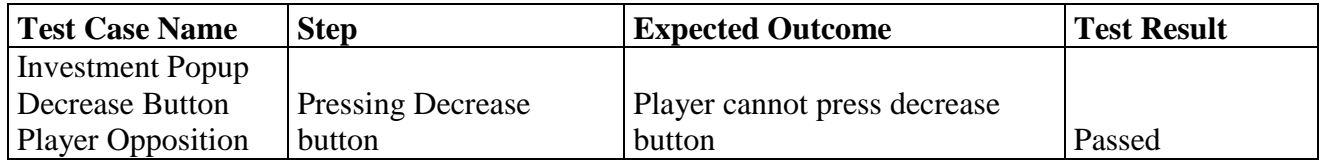

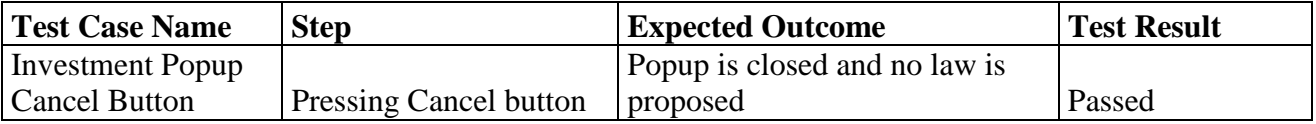

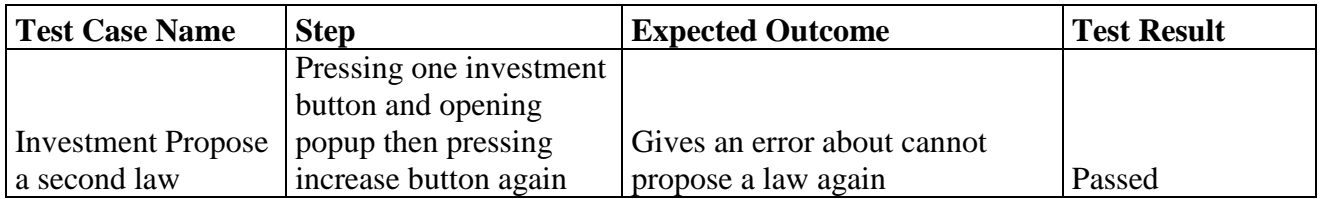

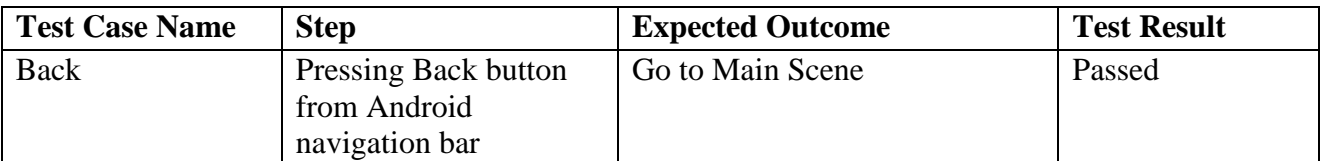

# **4.4.10. Tax Scene Test Cases and Results**

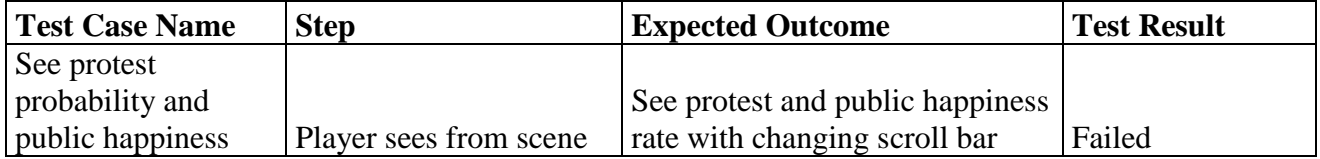

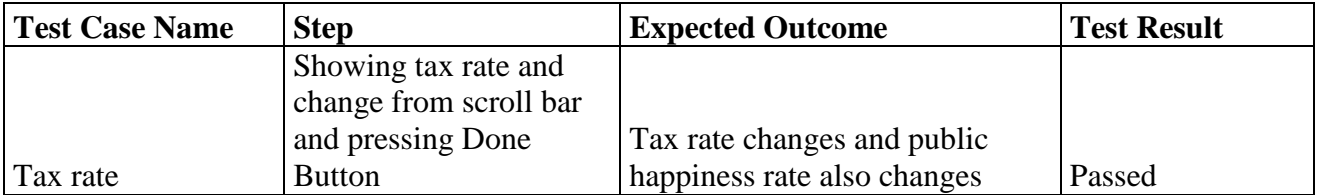

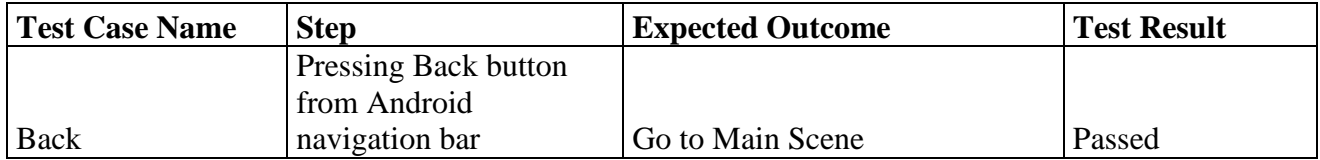

# **4.4.11. Diplomacy Scene Test Cases and Results**

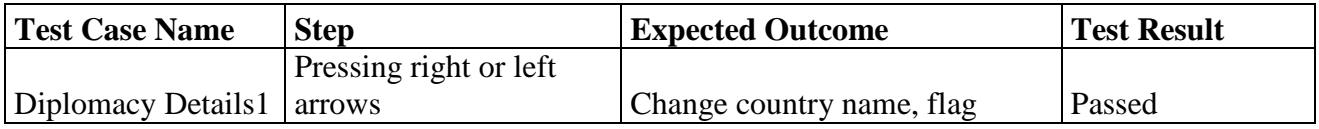

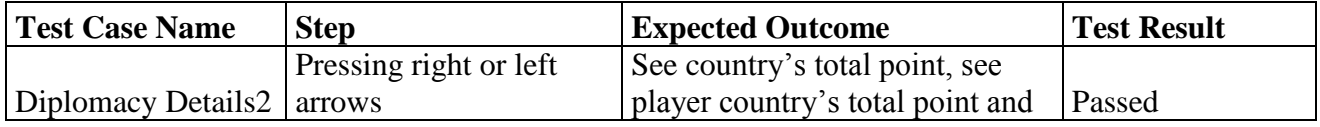

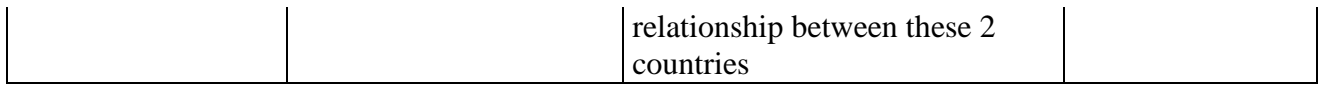

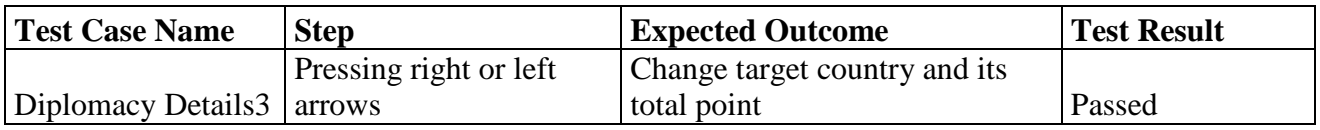

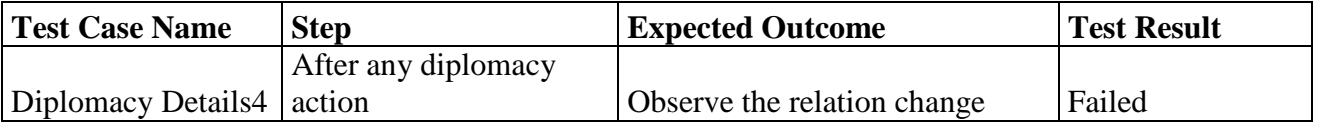

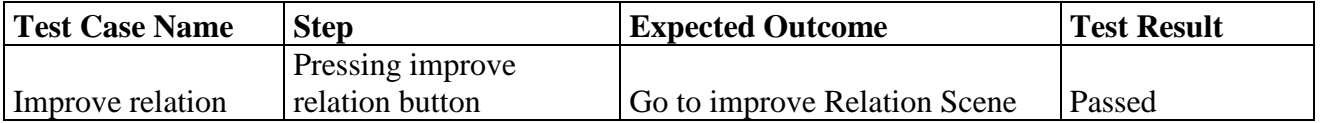

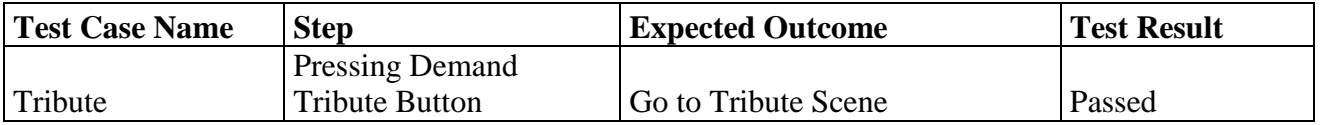

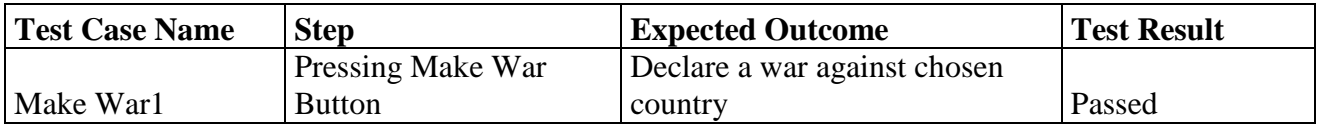

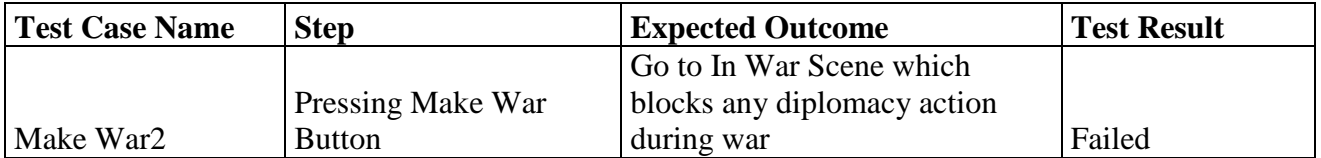

# **4.4.12. Improve Relations Scene Test Cases**

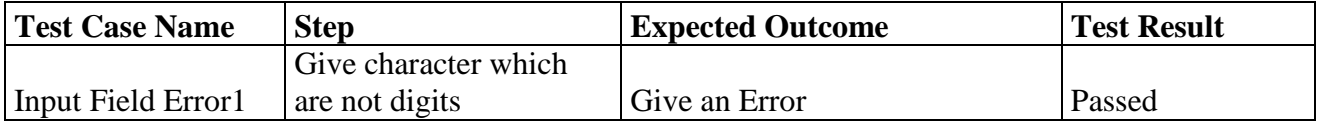

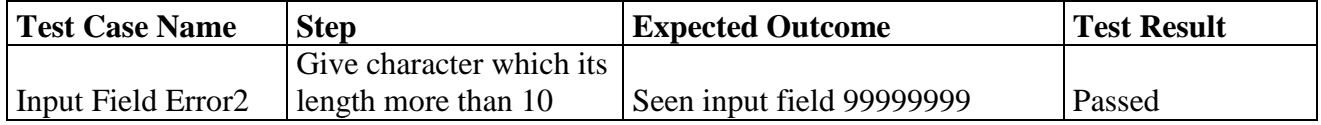

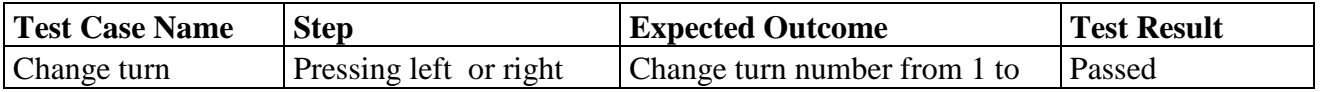

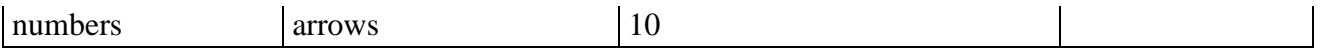

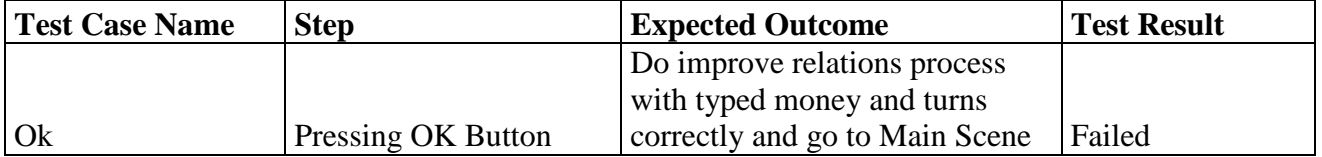

# **4.4.13. Tribute Scene Test Cases and Results**

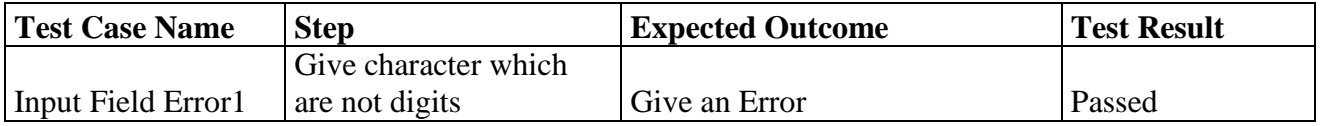

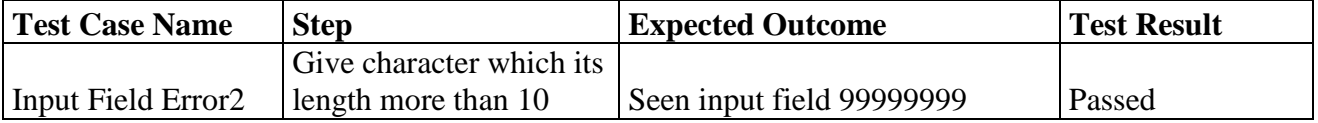

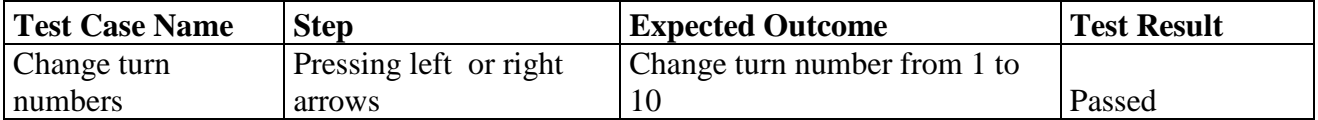

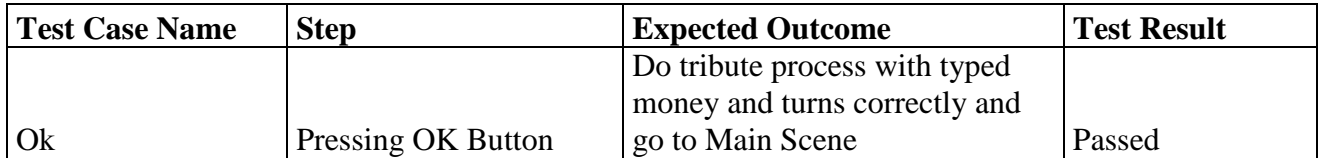

# **4.4.14. Make Turn Test Cases and Results**

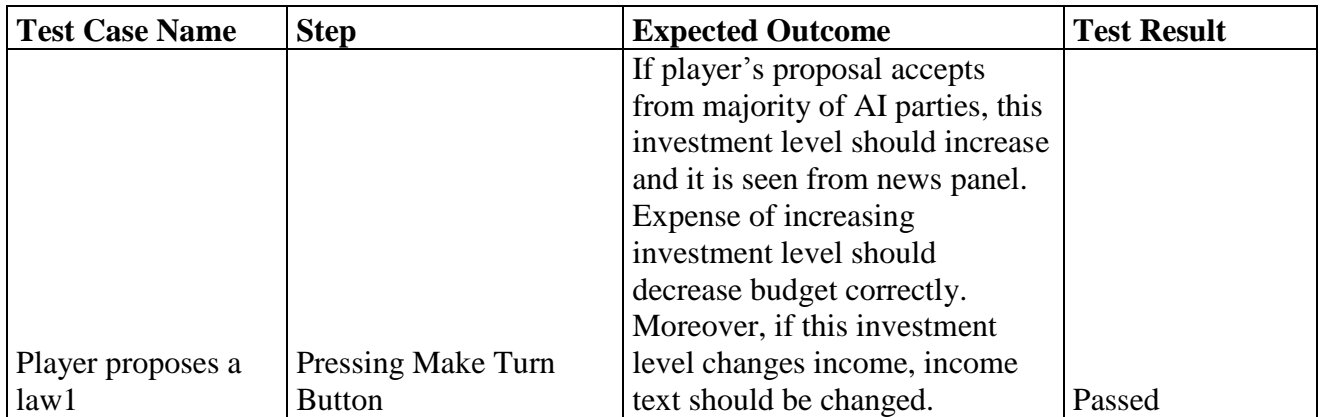

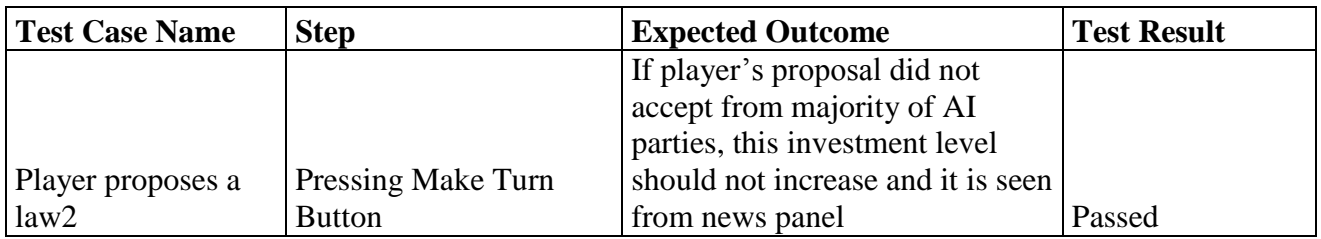

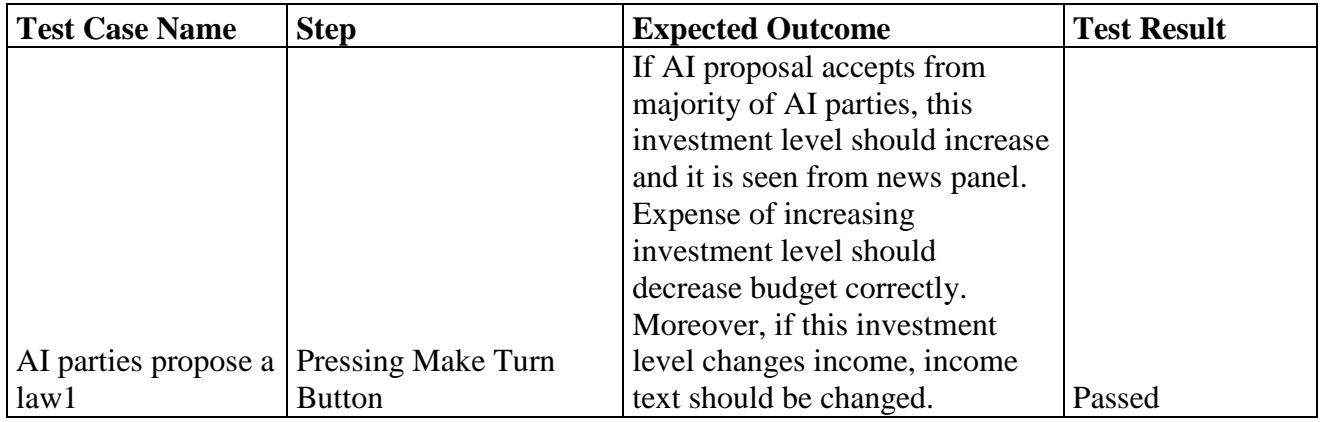

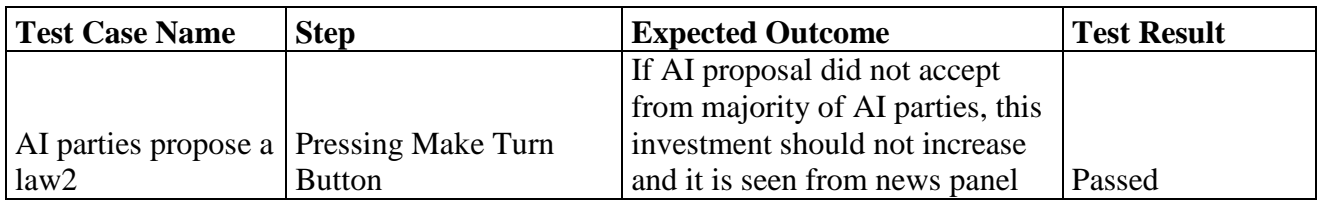

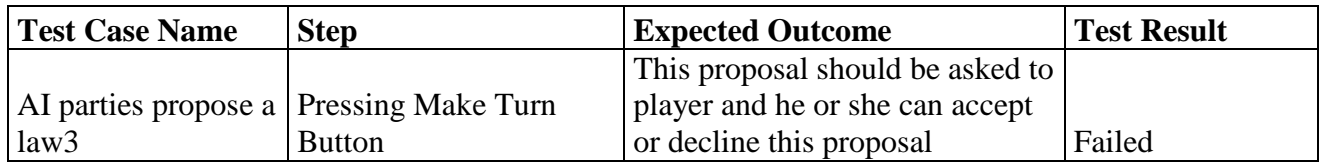

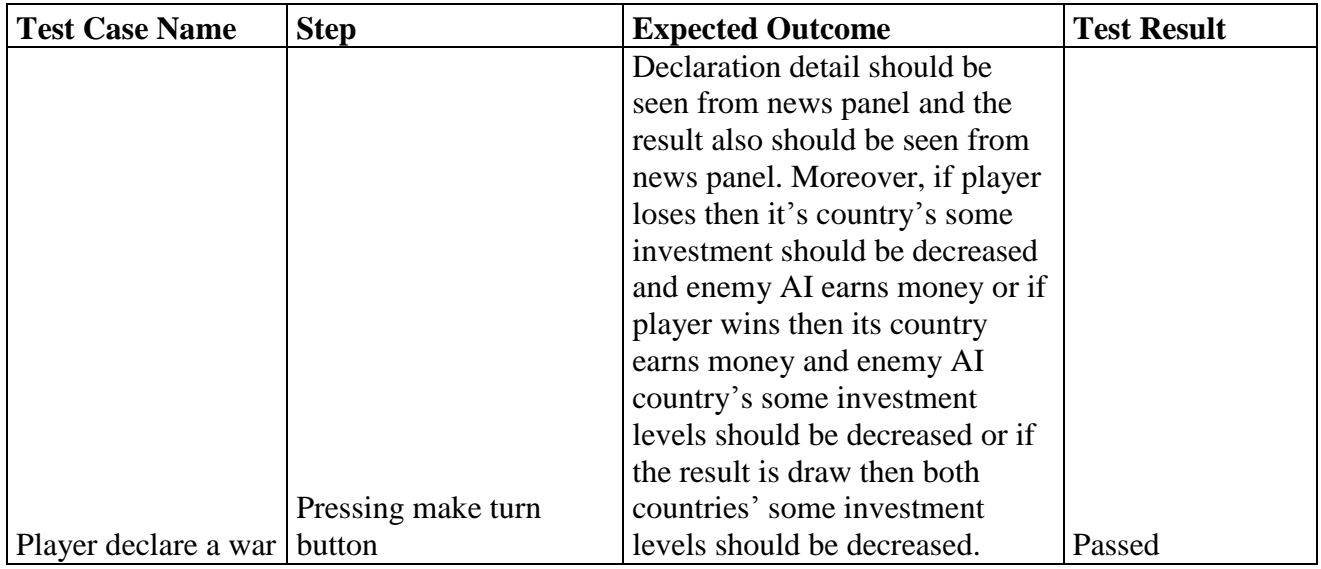

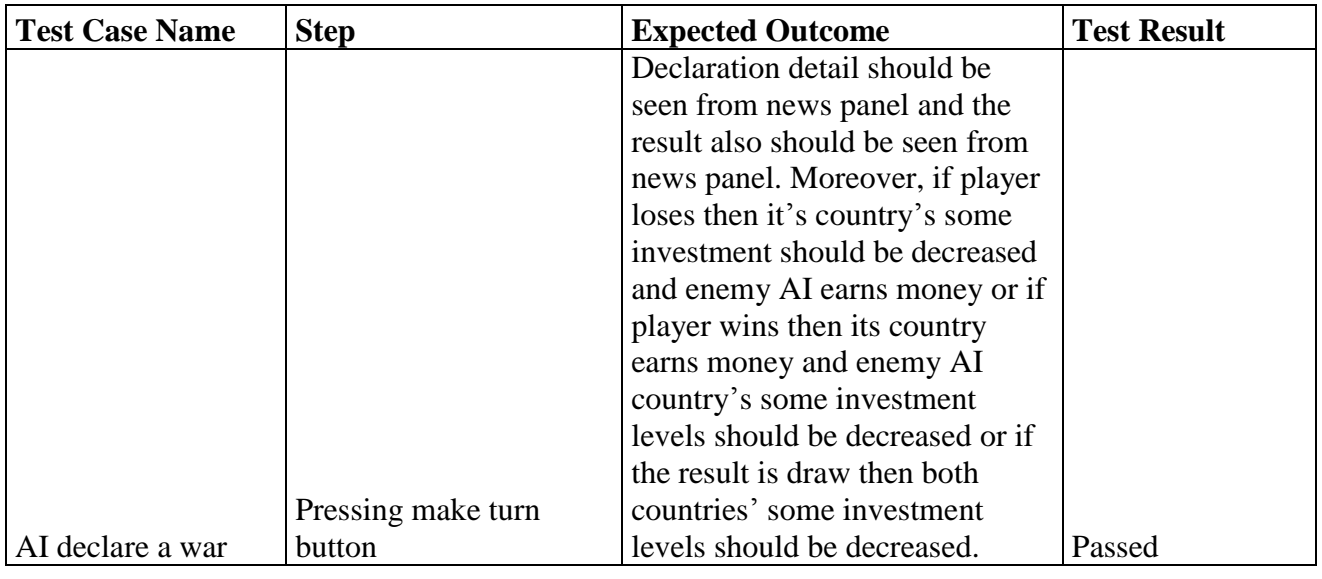

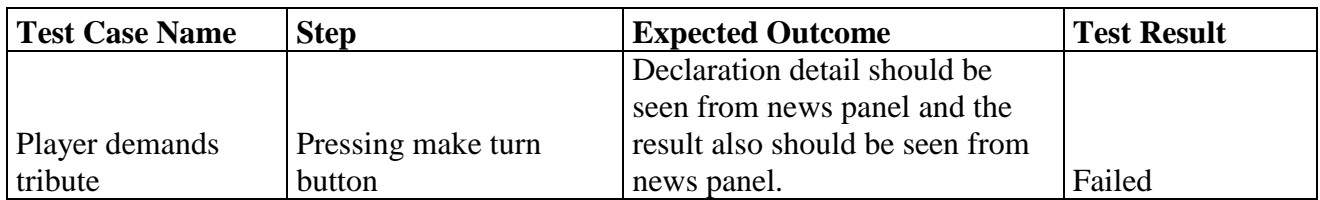

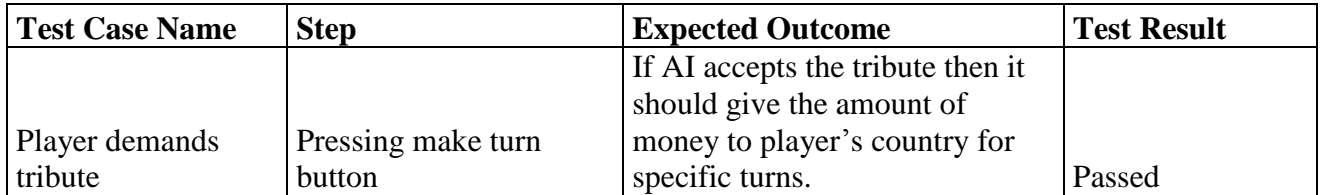

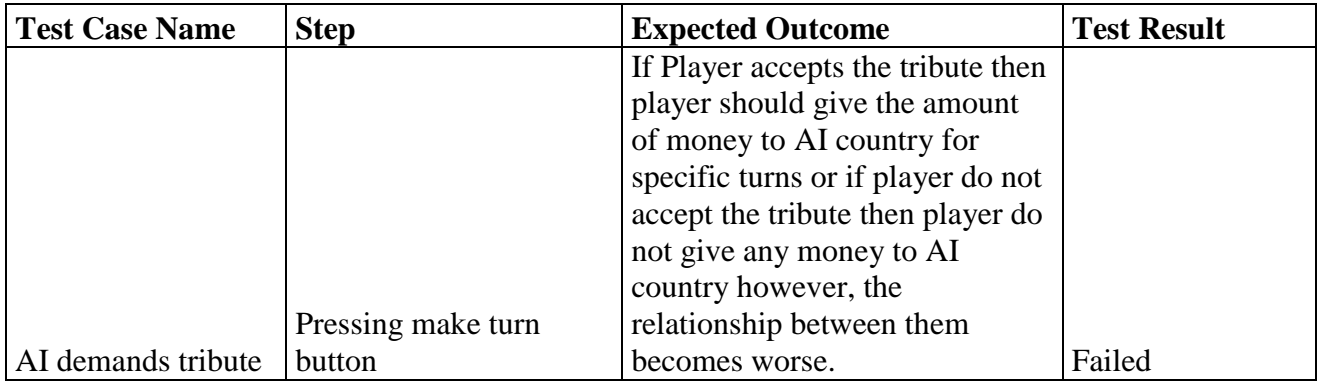

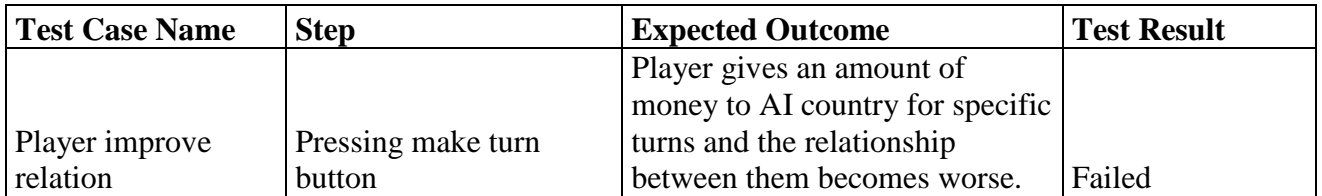

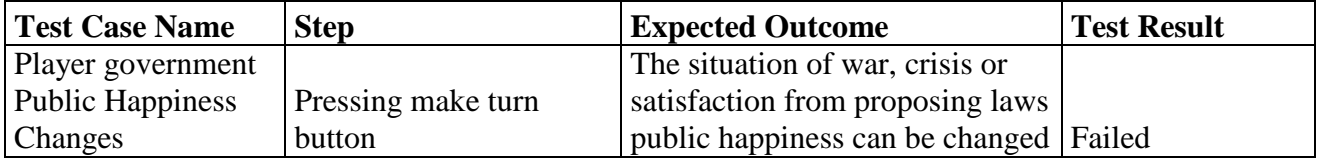

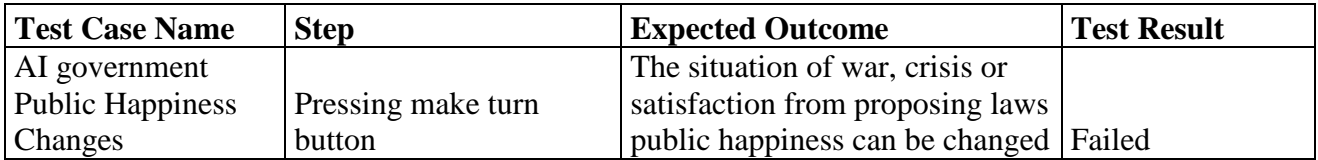

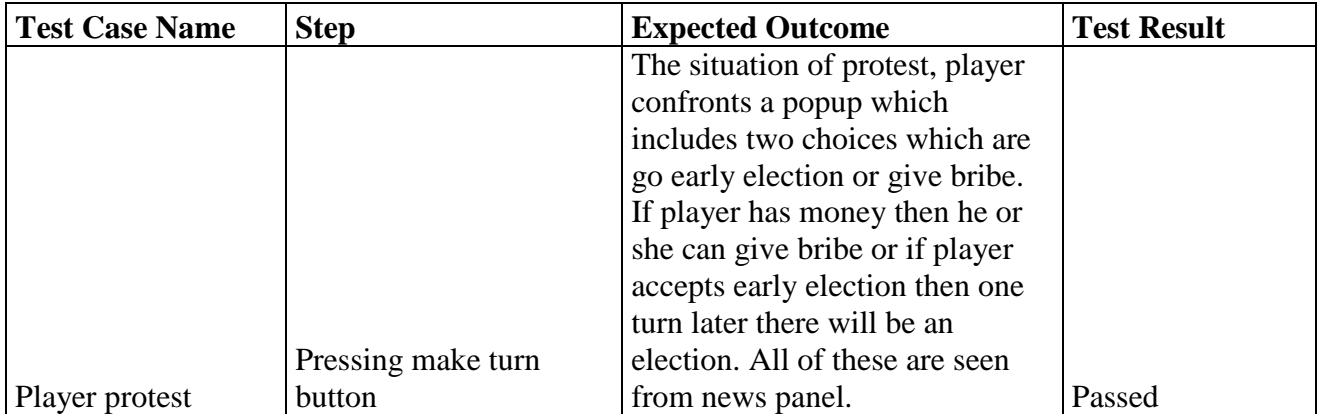

![](_page_16_Picture_278.jpeg)

![](_page_16_Picture_279.jpeg)

![](_page_16_Picture_280.jpeg)

![](_page_16_Picture_281.jpeg)

![](_page_16_Picture_282.jpeg)

#### **5. System test report details**

5.1. Overview of test results

We prepared 85 test cases and try it from both Computer and Android tablet. Passed values are shown below:

- Home Scene  $\Rightarrow$  4/4 passed
- Settings Scene  $\Rightarrow$  3/4 passed
- $\bullet$  Load Scene => 3/5 passed
- Create Character Scene  $\Rightarrow$  5/5 passed
- Select Country Scene  $\Rightarrow$  3/4 passed
- Select Party Scene  $\Rightarrow$  3/4 passed
- Save Scene  $\Rightarrow$  4/4 passed
- Main Scene  $\Rightarrow$  8/9 passed
- Investment Scene  $\approx 8/8$  passed
- Tax Scene  $\Rightarrow$  2/3 passed
- Diplomacy Scene  $\Rightarrow$  6/8 passed
- Improve Relations  $\Rightarrow$  3/4 passed
- Tribute Scene  $\Rightarrow$  4/4 passed
- Make Turn  $\approx 9/19$  passed and 1 pass/fail in some cases

#### 5.2. Detailed test results

- We almost did Home- Create Character- Save- Investment- Tribute Scenes.
- There is a small bug in setting scene which is not working in music on/off situation, but its infrastructure is done.
- There is some problem in load scene about slipping list and detailed save information.
- In select country scene, country information should be added.
- In select party scene, party information should be added.
- Settings popup should be added to main scene settings icon.
- Should be added protest probability and public happiness feature to tax scene.
- To diplomacy scene, observing relation changes and blocking diplomacy scene when war in progress properties should be added.
- Do improve relation feature should be added to project.
- When AI proposes a law, player can accept or decline it.
- Tribute details should be seen from news panel.
- AI can demand tribute and player can accept or decline it. This case's infrastructure is ready.
- Player can see changings in public happiness.
- AI can change public happiness in case of war, crisis or satisfaction from proposing laws.
- Election should be totally renewed.
- AI can increase or decrease tax rate to see public happiness and budget.
- AI can decrease investment level and this decision is made from seeing public happiness and budget.
- Crisis feature will be added.

#### 5.3. Conclusions and recommendations

In conclusion, this document gives us a chance to see deficient parts of the project. Also, we should fix all of bugs and complete all incomplete features.